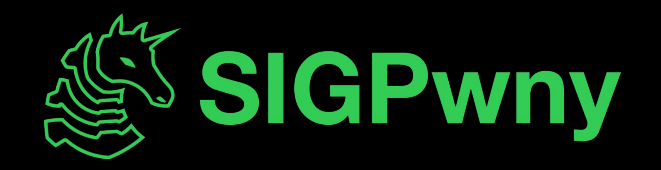

#### **FA2023 Week 06 • 2023-10-05**

# **Reverse Engineering II**

Richard, Pete, Henry

#### **Announcements**

- DRM circumvention with Ojas this sunday
- No CTF this weekend
- Fall CTF solutions will be released soon™
- Fuzzing team meeting after this at 8PM
	- Weekly time moved to Thursday

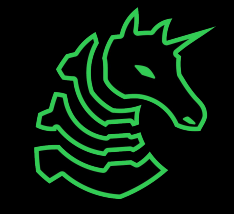

#### **ctf.sigpwny.com**

ن<br>ول

#### **sigpwny{nsa\_backdoor?}**

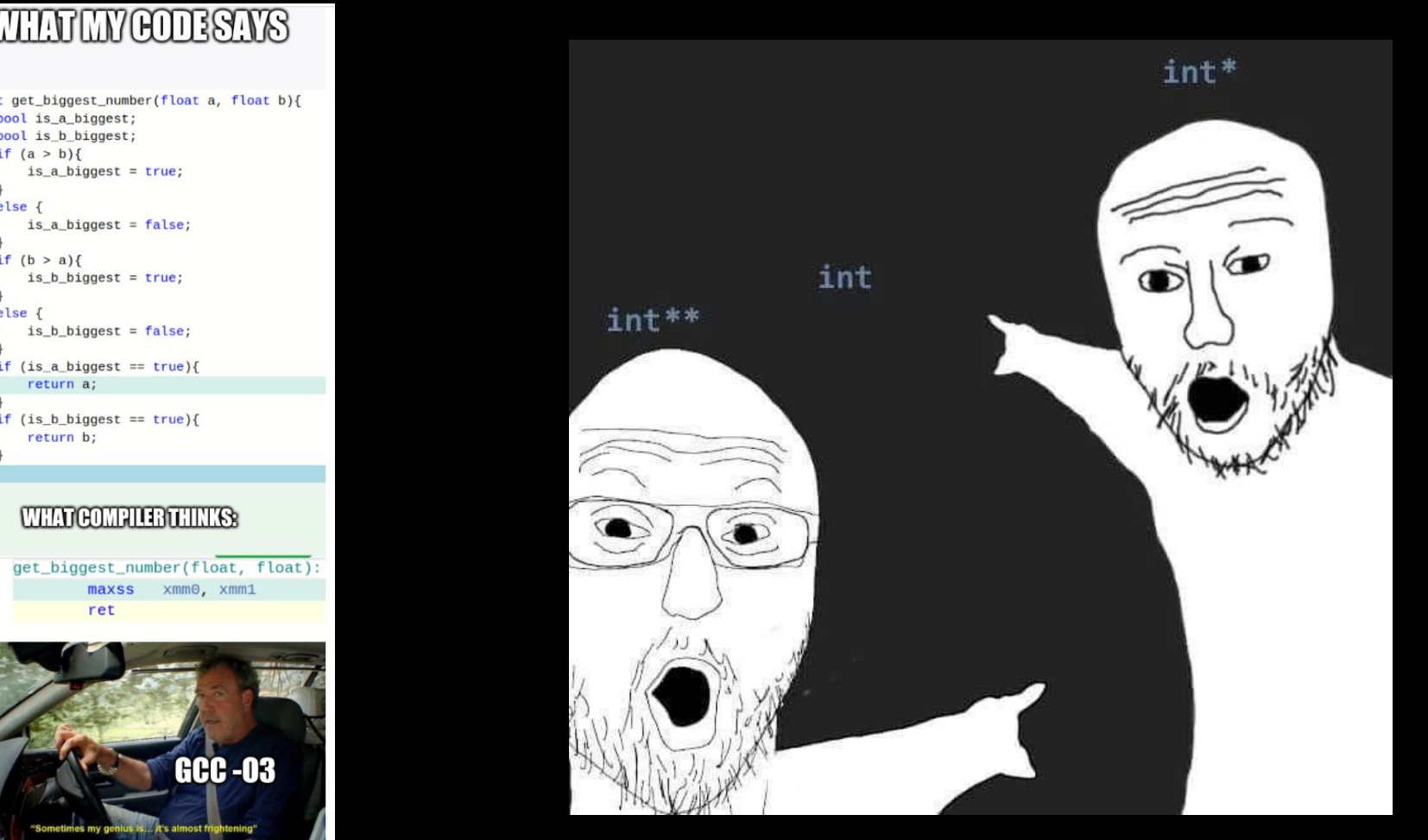

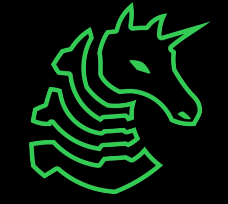

#### **Table of Contents**

- Leaderboard / helper callout
- RE
	- Recap: What is reverse engineering?
	- Recap: Assembly
	- Compilation / Decompilation
	- Static analysis & optimization
- Ghidra
	- Demo
- GDB
	- Demo

If you haven't installed Ghidra yet, start downloading it through the slides here! **[sigpwny.com/rev\\_setup23](https://sigpwny.com/rev_setup23)**

#### **Scoreboard Top 10 - differences from Week 4**

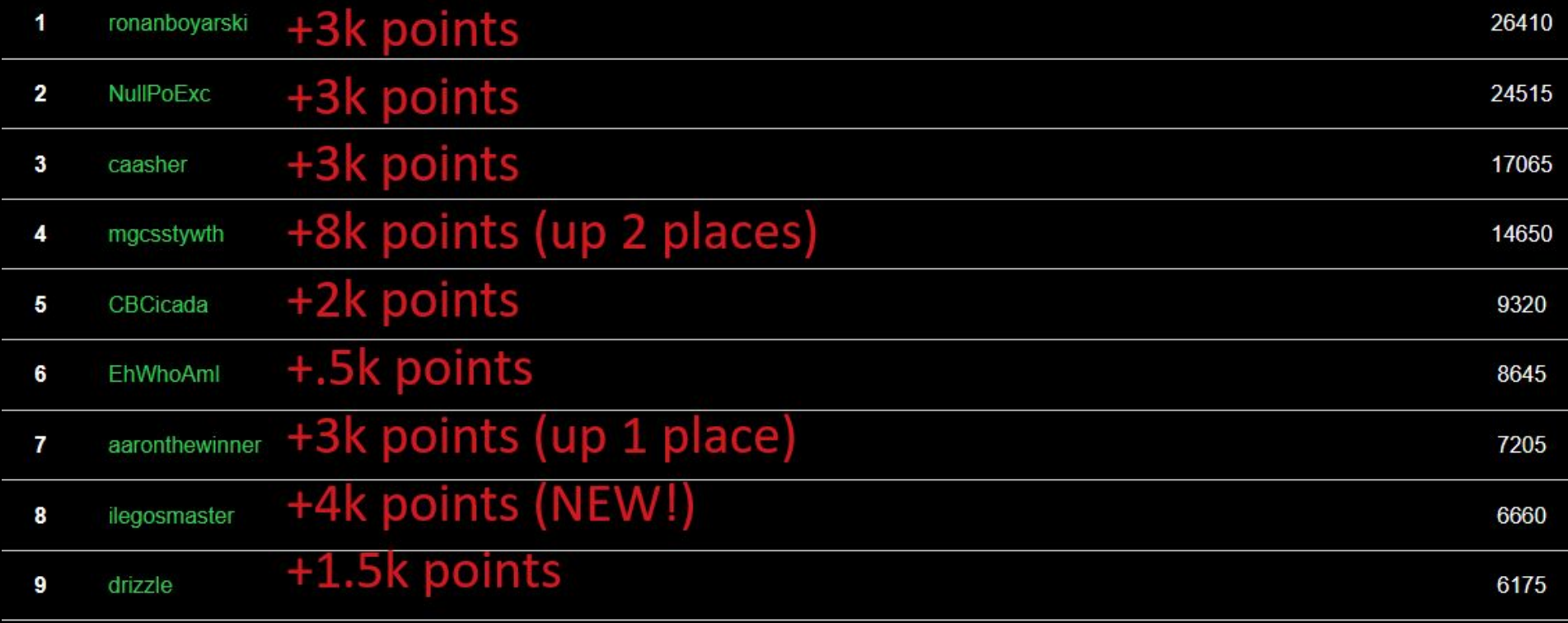

 $10$ SHAD0WV1RUS 5970

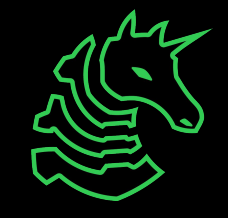

#### **Want to be a helper?**

Congratulate yourself - you made it to week 6 of meetings  $\mathbb{Z} \otimes \mathbb{Z}$ 

SIGPwny has a flipped leadership model - you get *invited* to become a helper

Some things we look for

- You frequently attend meetings and are actively engaged with the meeting content
- You interact with other club members
- You have a learning/teaching-focused mindset

*You demonstrate an interest in improving the club.* This can be shown in various ways, such as contributing to **ongoing projects**, sharing your cybersecurity knowledge by **running a meeting** / **creating challenges** / **participating in CTFs**, or expressing **interest in {design, branding, outreach, or marketing}**

- talk to an admin / send a message on discord to let us know you want to help!
- See [sigpwny.com/faq](http://sigpwny.com/faq) for more details

## **Recap: Reverse Engineering**

- Reverse Engineering: Figure out how a program works
- Two major (non-exclusive) techniques
	- Static analysis (today: **Ghidra**)
	- Dynamic analysis (today: **GDB**)
- Different strategies for RE
	- Today: C / C++ on Linux ("ELF binaries")
	- Later: Java Rev, Rev III (Side channels, VMs, Symbolic execution)

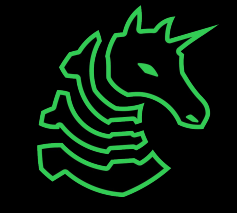

## **Compilation**

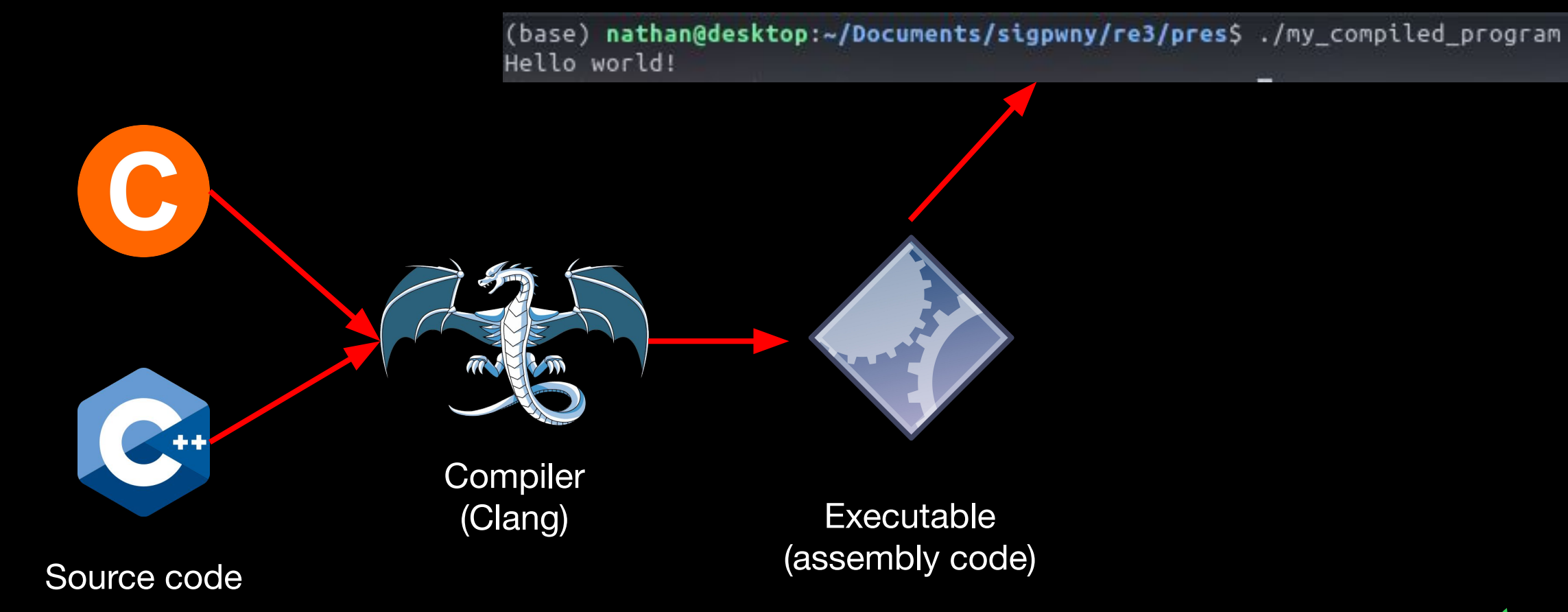

# **Recap: Assembly**

**[Sam's slides from Sunday](https://sigpwny.com/meetings/fa2023/2023-10-01/)** 

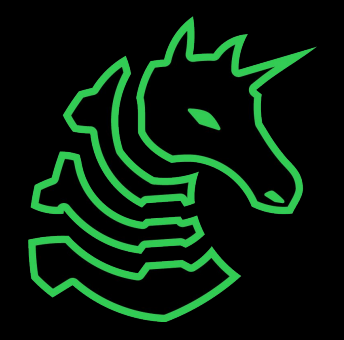

#### **What is Assembly?**

- A human-readable abstraction over CPU machine codes

010010000000010111011110110000000011011100010011

48 05 DE C0 37 13

add rax, 0x1337c0de

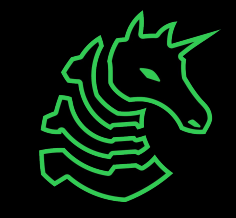

#### **What is Assembly?**

method: int method(int a){ int  $b = 6$ ; char  $c = \overline{c'}$ ; return a+b;

}

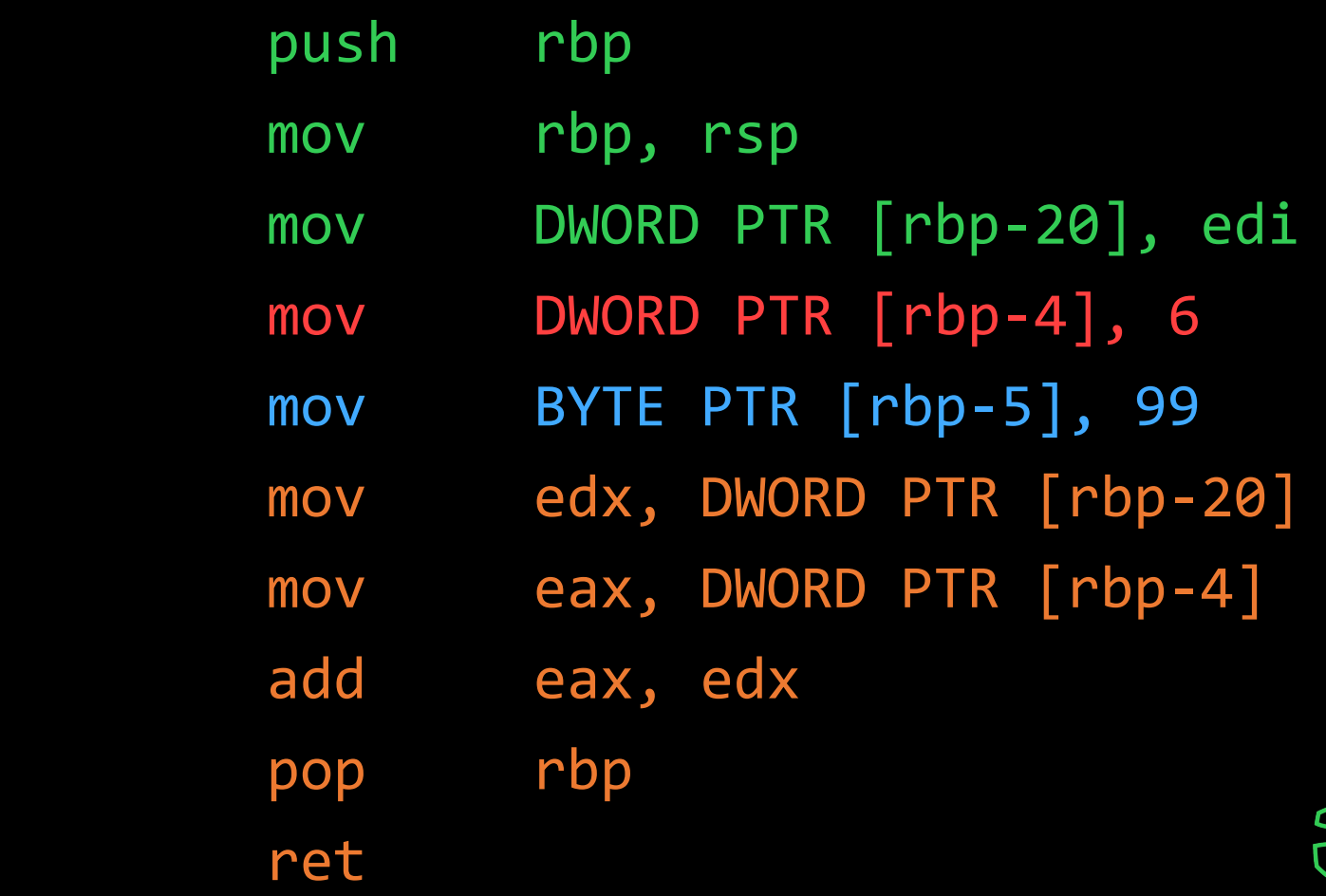

#### **Basic CPU Structures**

#### Instruction Memory **Registers** Stack

```
[0x00401000]
   ;-- section..text:
   ;-- segment.LOAD1:
entry0 ();
push
       rsp
    a rsi
pop
      dl, 0x60
xor
syscall
ret
```
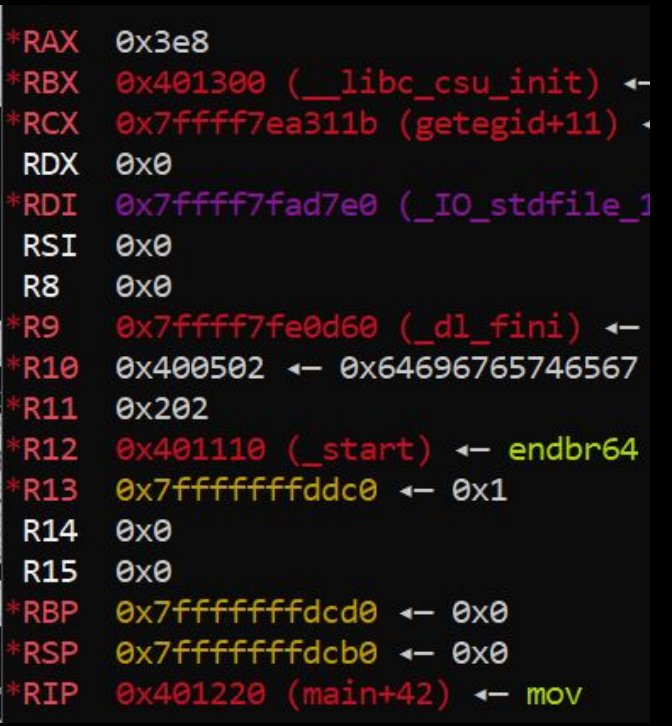

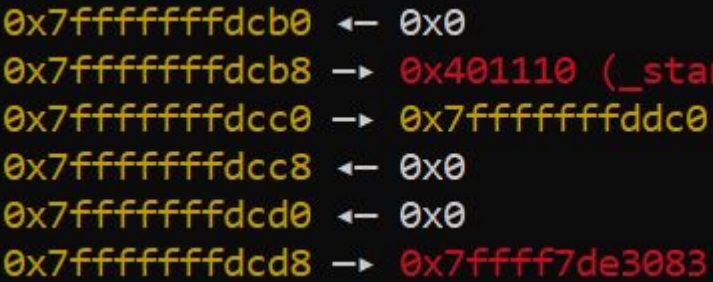

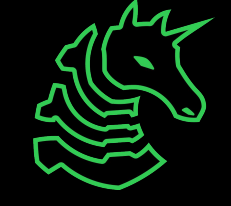

## **Compilation / Decompilation**

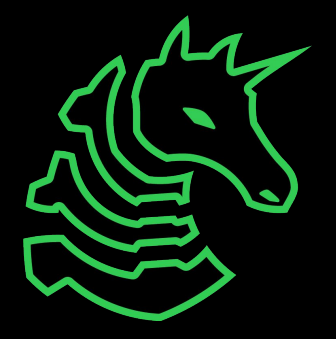

## **We can go from C code to assembly…**

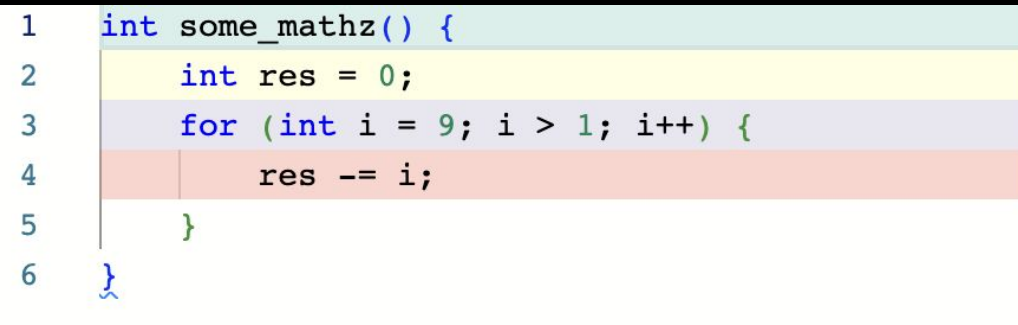

https://godbolt.org/

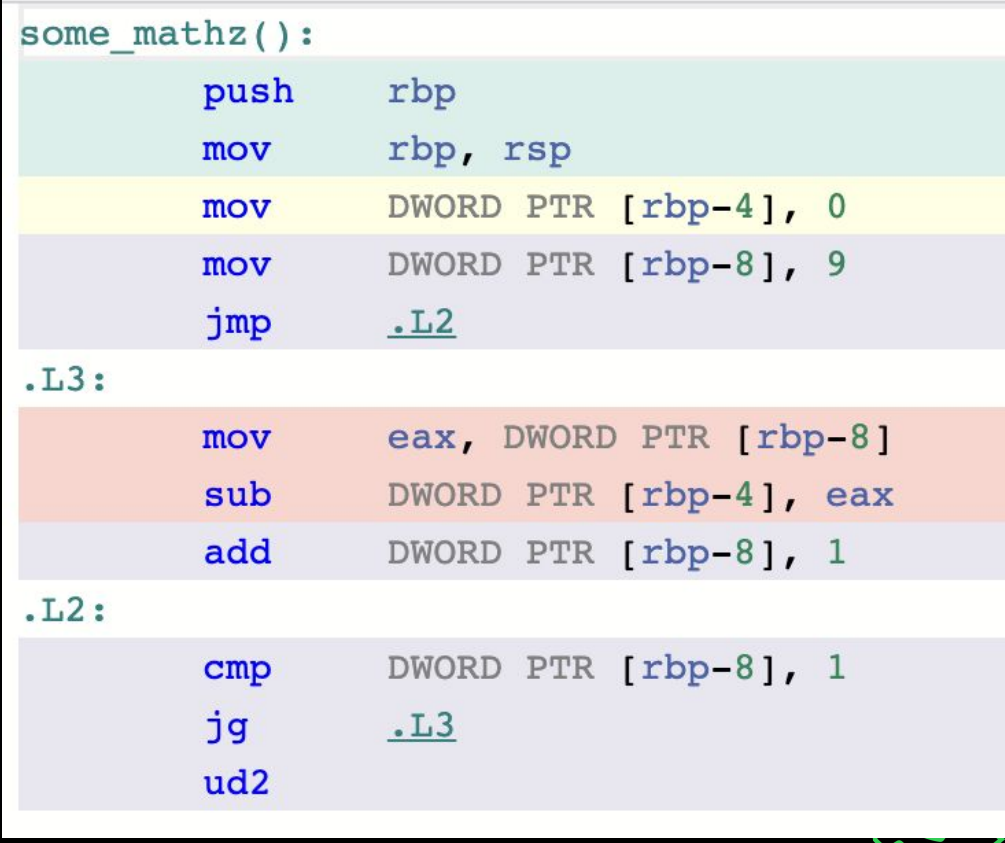

## **Now go from assembly to C code**

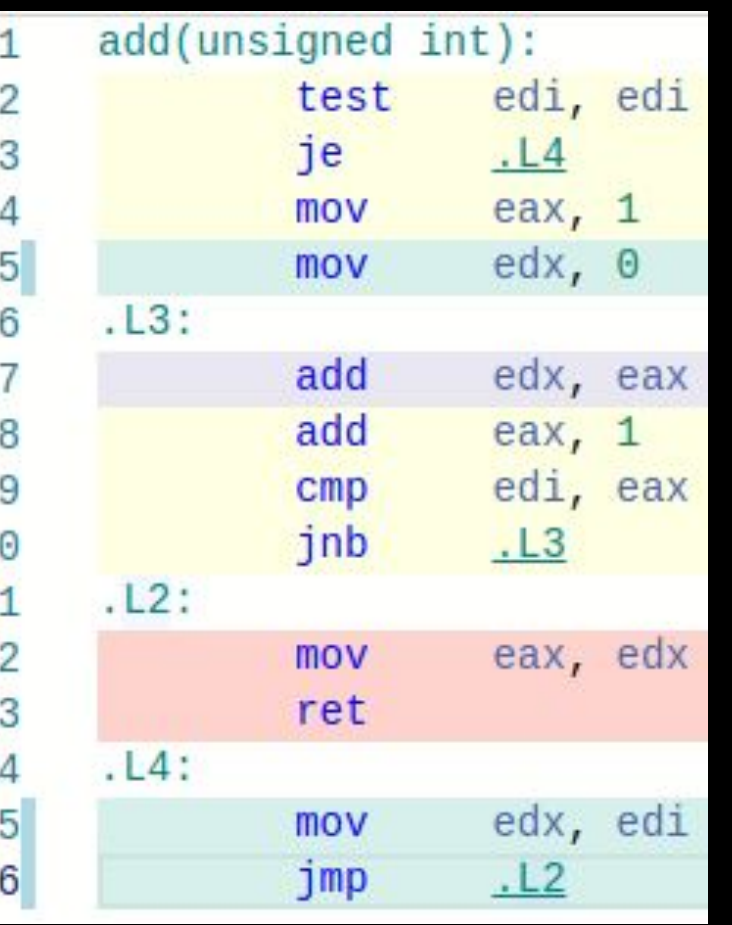

Challenge: What does this do?

```
unsigned add(unsigned n) {
   // Compute 1 + 2 + ... + nunsigned result = 0;for (unsigned i = 1; i \le n; i++) {
       result += i;return result;
```
Not perfect!

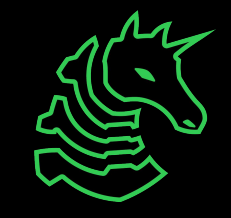

#### **Ghidra to the rescue!**

- Open source disassembler/decompiler
	- **Disassembler**: binary machine code to assembly
	- **Decompiler**: assembly to pseudo-C
- Written by the NSA 00

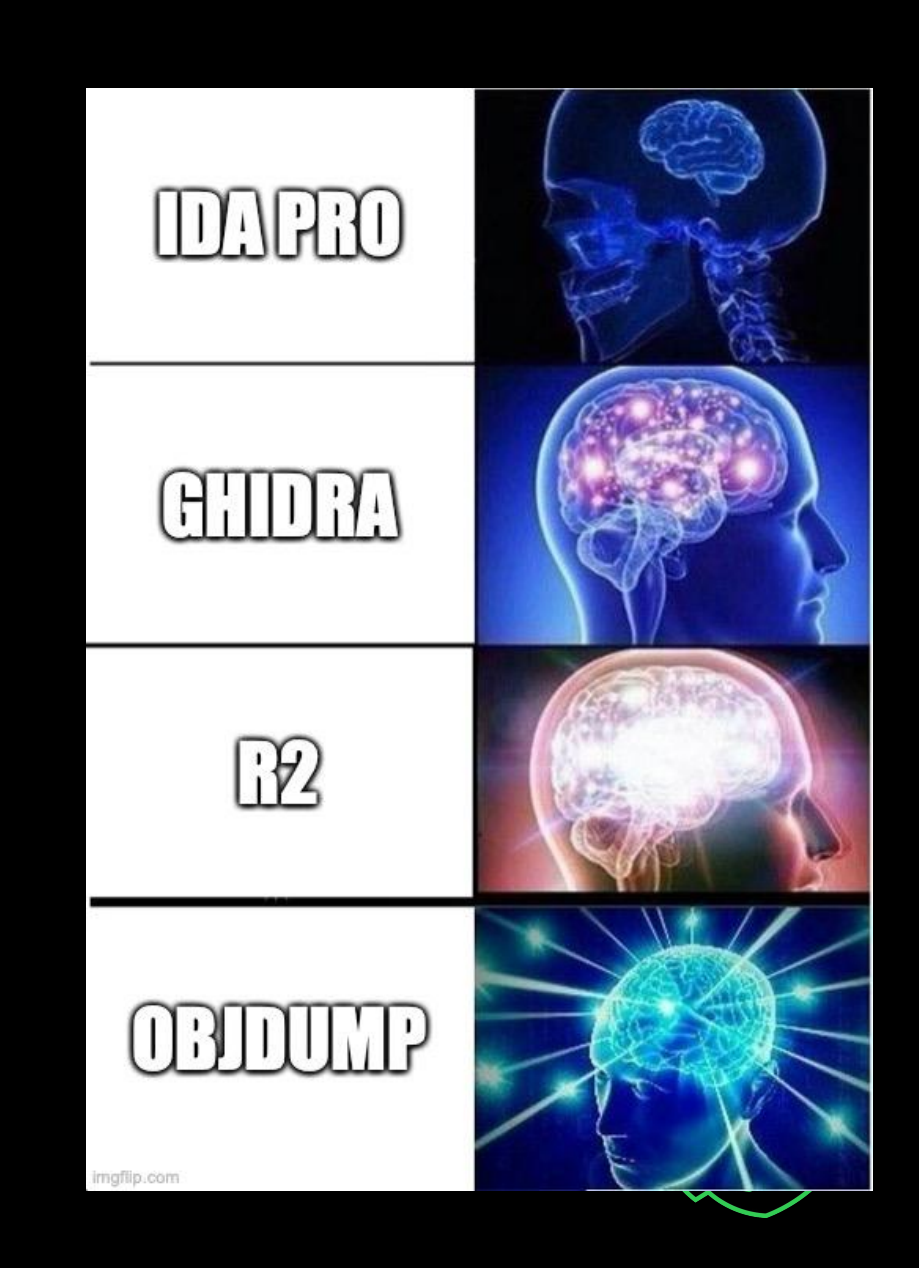

## **Ghidra to the rescue!**

```
unsigned add(unsigned n) {
    // Compute 1 + 2 + ... + nunsigned result = 0;for (unsigned i = 1; i \le n; i++) {
        result += i;return result;
```
Decompilation not always the same! Many ways to write equivalent code

```
|uint add(uint n)
  uint i;
  uint result;
  result = n;
  if (n != 0) {
    i = 1;
    result = \mathbf{0};
    do fresult = result + i;
      i = i + 1;
    } while (i \le n);return result;
```
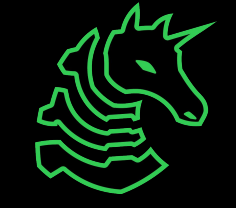

#### **Common Optimizations**

#### Loading an array with bytes

- Loading first 8 bytes simultaneously into stack (in one instruction)

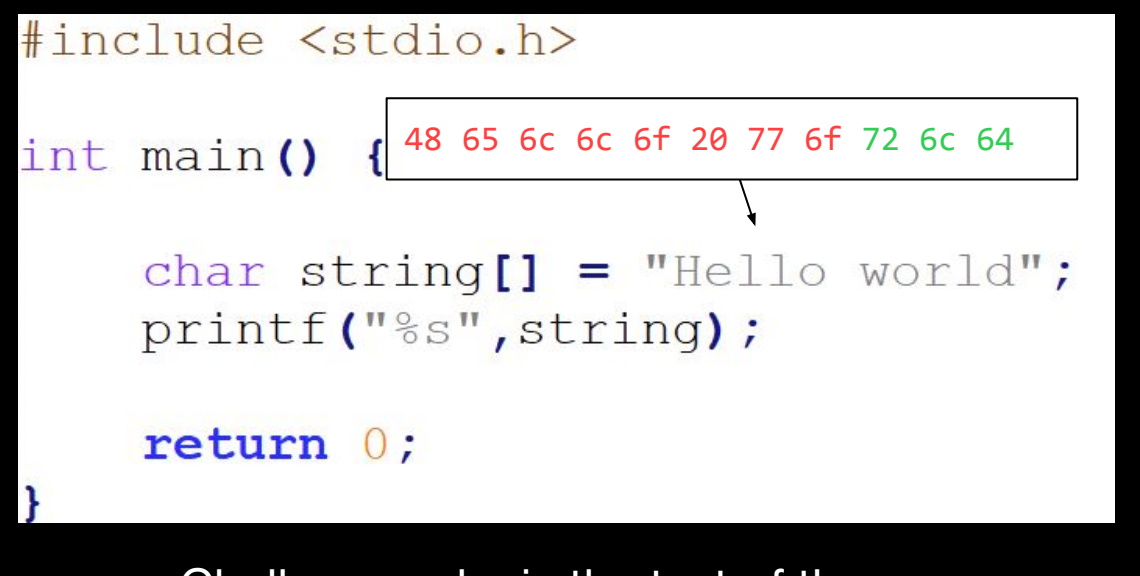

Challenge: why is the text of the decoded number backwards?

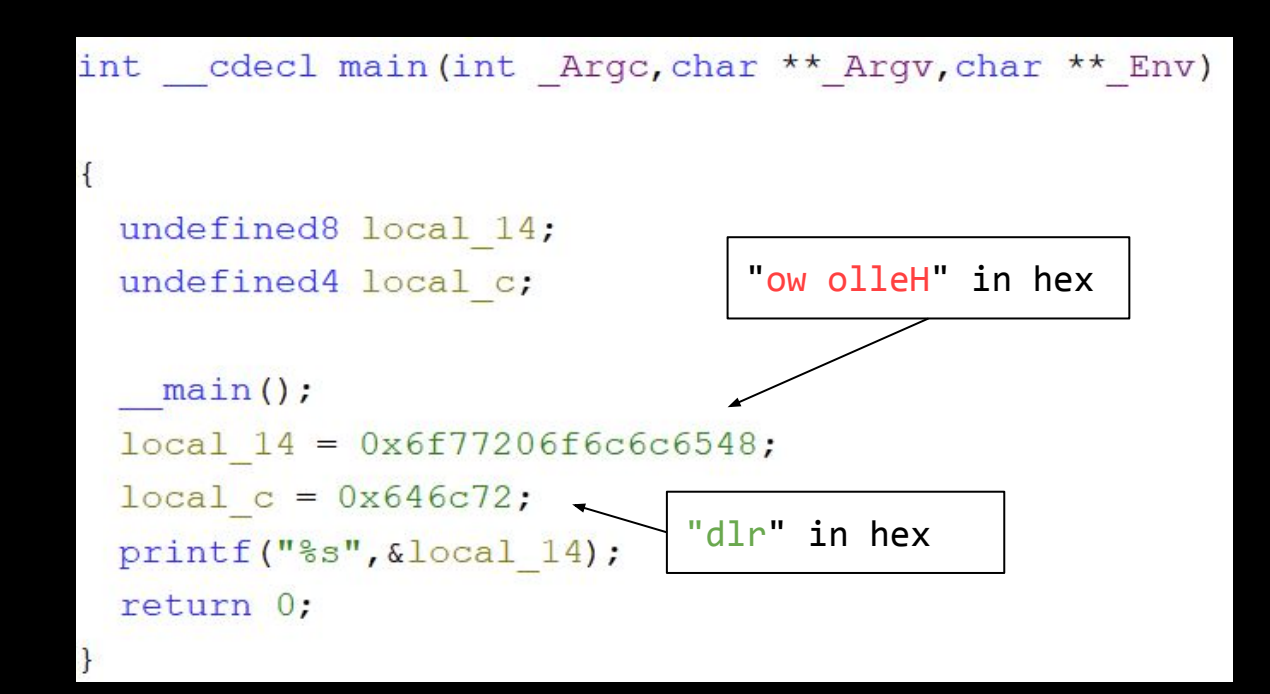

## **Common Optimizations (Cont.)**

#### Modulo replaced with mask

- % 4 replaced with & 0b11 (Taking the last two bits of unsigned int)

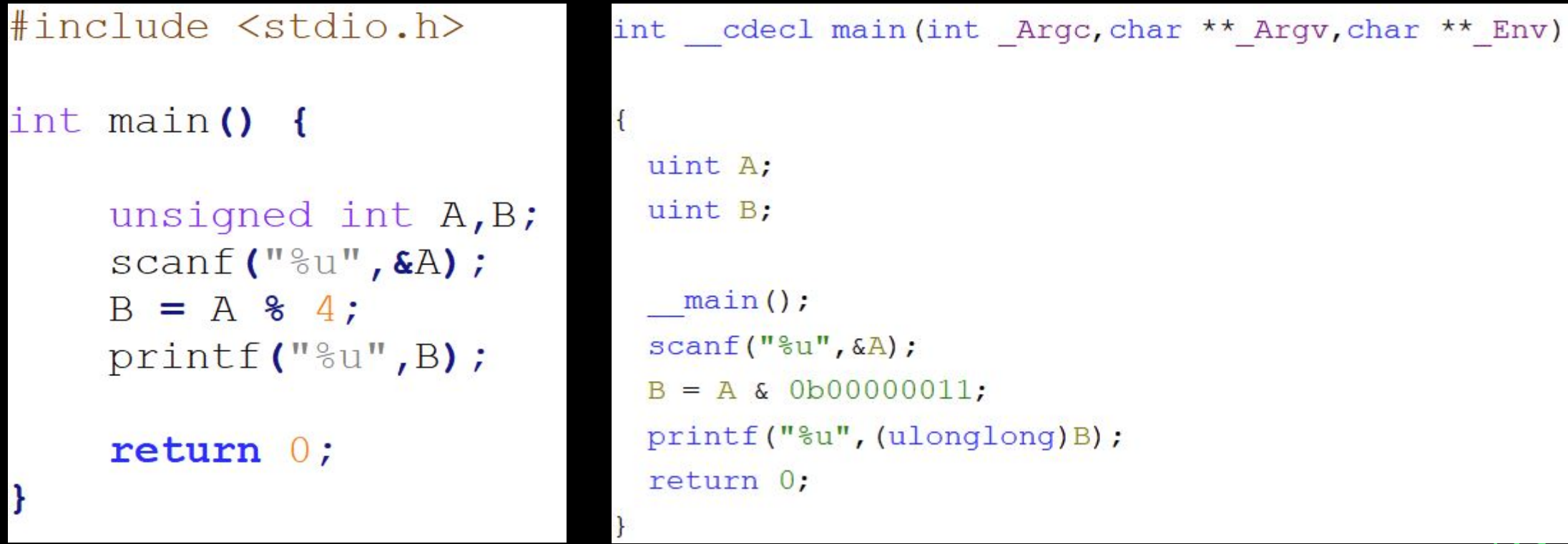

# **Ghidra Follow Along**

Open Ghidra!

[sigpwny.com/rev\\_setup23](https://sigpwny.com/rev_setup23)

Download "debugger" from <https://ctf.sigpwny.com/challenges>

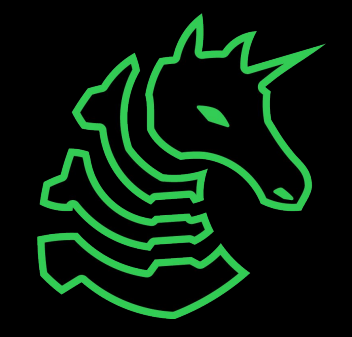

#### **Ghidra Cheat Sheet**

- Get started:
	- View all functions in list on left side of screen inside "Symbol Tree". Double click **main** to decompile main
- Decompiler:
	- Middle click a variable to highlight all instances in decompilation
	- Type "L" to rename variable (after clicking on it)
	- "Ctrl+L" to retype a variable (type your type in the box)
	- Type ";" to add an inline comment on the decompilation and assembly
	- Alt+Left Arrow to navigate back to previous function
- General:
	- Double click an XREF to navigate there
	- Search -> For Strings -> Search to find all strings (and XREFs)
	- Choose Window -> Function Graph for a graph view of disassembly

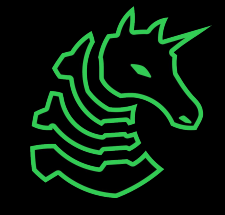

## **GDB (Dynamic Analysis)**

- Able to inspect a program's variables & state as it runs
- Set breakpoints, step through, try various inputs
- Debugging analogy: print statements after running

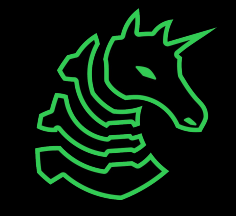

## **Dynamic Analysis with GDB**

- Run program, with the ability to pause and resume execution
- View registers, stack, heap
- Steep learning curve
- chmod +x ./chal to make executable

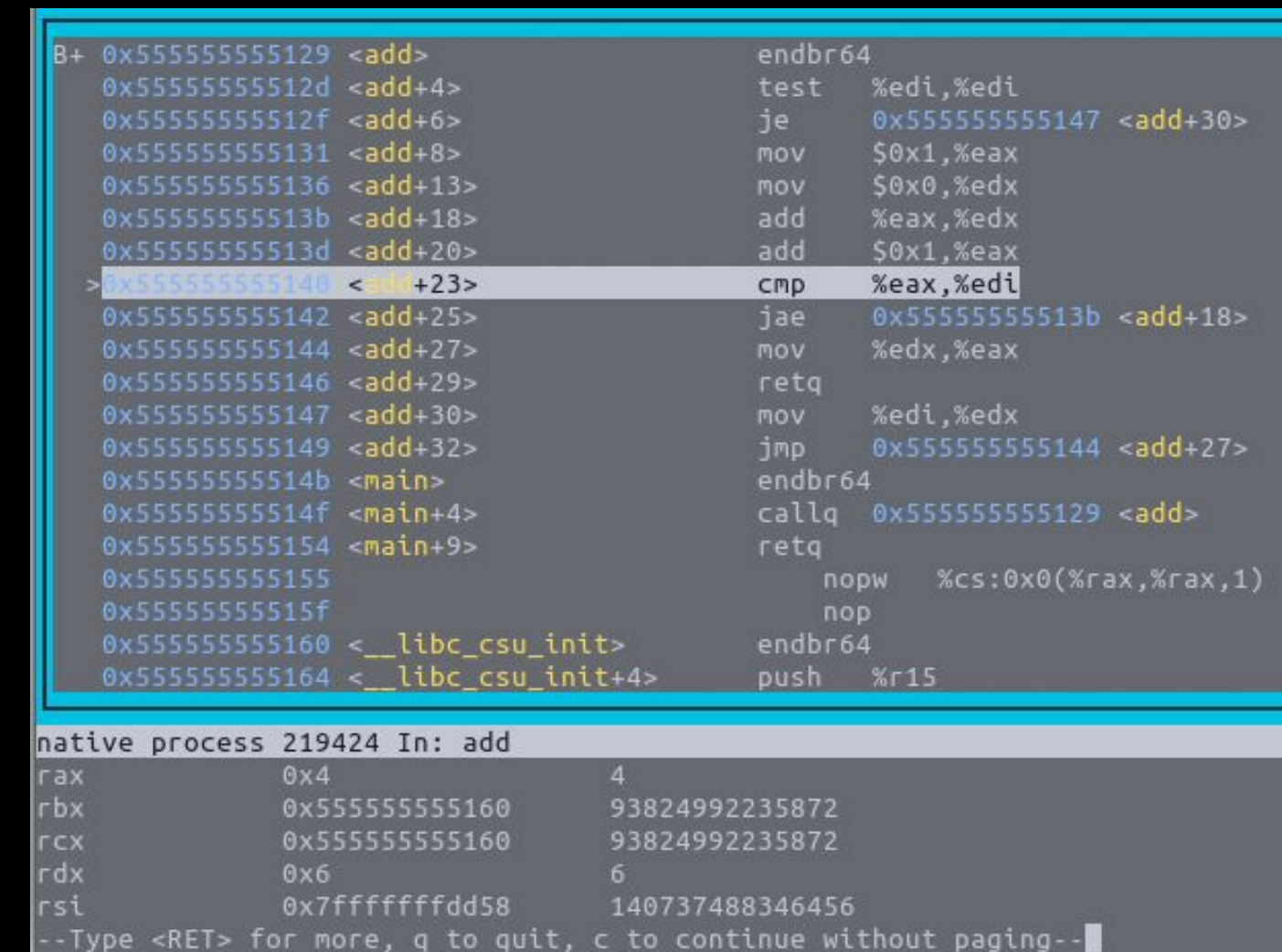

## **pwndbg**

git clone https://github.com /pwndbg/pwndbg

cd pwndbg

./setup.sh

Breakpoint 1, 0x000000000401150 in main () LEGEND: STACK | HEAP | CODE | DATA | RWX | RODATA - FREGISTERS 1-RAX  $0 \times 401150$  (main)  $\leftarrow$  push rbp RBX 0x0 RCX 0x401290 (\_\_libc\_csu\_init) -- endbr64 0x7fffffffe1a8 -► 0x7fffffffe49a -- 'DBUS\_SESSION\_BUS\_ADDRESS=unix:path=/run/user/1000/bus' **RDX**  $RDI$   $0x1$ RSI 0x7fffffffe198 -> 0x7fffffffe47d -- '/home/richyliu/temp/debugger' 0x7ffff7f90f10 (initial+16) <- 0x4 R8 0x7ffff7fc9040 (\_dl\_fini) <- endbr64 R9 R10 0x7ffff7fc3908 -- 0xd00120000000e R11 0x7ffff7fde680 (\_dl\_audit\_preinit) <- endbr64 R12 0x7fffffffe198 -> 0x7fffffffe47d -- '/home/richyliu/temp/debugger' R13  $0 \times 401150$  (main)  $\leftarrow$  push rbp R14 0x0 R15  $0x7ffff7ffd040$  (\_rtld\_global) ->  $0x7ffff7ffe2e0$  -- 0x0 **RBP** 0x1 RSP 0x7fffffffe088 -> 0x7ffff7d9fd90 (\_\_libc\_start\_call\_main+128) -- mov edi, eax RIP 0x401150 (main) -- push rbp  $\overline{\phantom{a}}$   $\overline{\phantom{a}}$   $\overline{\$  $\sim 0x401150$  <main> push rbp  $0x401151$  <main+1> mov rbp, rsp rsp, 0x40  $0x401154$  <main+4> sub dword ptr  $[$ rbp - 4 $]$ , 0  $0x401158$  <main+8> mov  $0x40115f$  <main+15> dword ptr [rbp - 8], edi mov qword ptr [rbp - 0x10], rsi  $0x401162$  <main+18> mov dword ptr  $[rbp - 8]$ , 2  $0x401166$  <main+22>  $cmp$  $0x40116a$  <main+26> main+59  $<$ main+59> jge 0x401170 <main+32> movabs rdi, 0x402004 call puts@plt  $0x40117a$  <main+42> <puts@plt> dword ptr  $[$ rbp - 4 $]$ , 1 0x40117f <main+47> mov  $-\Gamma$  STACK  $1$ —  $00:0000$ rsp 0x7fffffffe088 → 0x7ffff7d9fd90 (\_\_libc\_start\_call\_main+128) → mov edi, eax 01:0008  $0x7fffffffe090$   $\leftarrow$  0x0  $0x7fffffffe098$  ->  $0x401150$  (main)  $\leftarrow$  push rbp 02:0010 03:0018 0x7fffffffe0a0 -- 0x100000000 04:0020 0x7fffffffe0a8 -> 0x7fffffffe198 -> 0x7fffffffe47d -- '/home/richyliu/temp/debugger' 05:0028 0x7ffffffffe0b0 -- 0x0 06:0030 0x7fffffffe0b8 -- 0x8e4494d77c28027e 07:0038 0x7fffffffe0c0 -> 0x7fffffffe198 -> 0x7fffffffe47d -- '/home/richyliu/temp/debugger'

pwndbg>

**Windows users** - WSL **Intel mac users** - [pwn-docker](https://github.com/sigpwny/pwn-docker) **M1/2 mac users** - [still broken](https://stackoverflow.com/questions/77124810/gdb-crashes-debugging-x86-binary-under-rosetta-2-apple-virtualization-framewor)

# **GDB Follow Along**

Same file as Ghidra follow along (debugger)

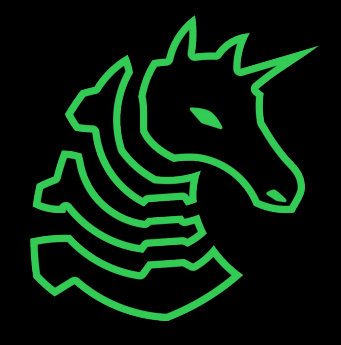

#### **GDB Cheat Sheet** *gdb* **[pwndbg](https://github.com/pwndbg/pwndbg/blob/dev/FEATURES.md)**

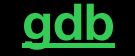

- b main Set a breakpoint on the main function
	- b  $*$ main+10 Set a breakpoint a couple instructions into main
- $r run$ 
	- r arg1 arg2 Run program with arg1 and arg2 as command line arguments. Same as
		- ./prog arg1 arg2
	- r < myfile Run program and supply contents of myfile.txt to stdin
- c continue
- si step instruction (steps into function calls)
- ni next instruction (steps over function calls) (finish to return to caller function)
- x/32xb 0x5555555551b8 Display 32 hex bytes at address 0x5555555551b8
	- x/4xg addr Display 4 hex "giants" (8 byte numbers) at addr
	- x/16i \$pc Display next 16 instructions at \$rip
	- x/s addr Display a string at address
	- x/4gx {void\*}\$rcx Dereference pointer at \$rcx, display 4 QWORDs
	- p/d {int\*}{int\*}\$rcx Dereference pointer to pointer at \$rcx as decimal
- info registers Display registers (shorthand: i r)
- [x86 Linux calling convention](https://en.wikipedia.org/wiki/X86_calling_conventions#System_V_AMD64_ABI)<sup>\*</sup> ("System V ABI"): RDI, RSI, RDX, RCX, R8, R9

\*syscall calling convention is RDI, RSI, RDX, *R10*, R8, R9

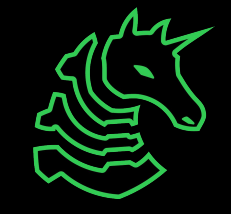

#### **Pwndbg cheat sheet**

- emulate # Emulate the next # instructions
- stack # Print # values on the stack
- vmmap Print memory segments (use -x flag to show only executable segments)
- nearpc Disassemble near the PC
- tel <ptr> Recursively dereferences <ptr>
- regs Use instead of info reg (gdb's register viewing)

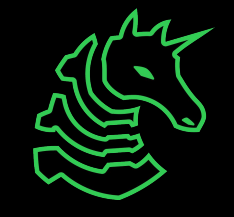

## **Go try for yourself!**

- <https://ctf.sigpwny.com>
- Start with Crackme 0
- Practice practice practice! Ask for help!

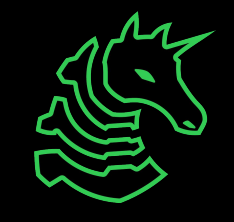

## **Next Meetings**

#### **2023-10-08 - This Sunday**

- DRM circumvention with Ojas this sunday

#### **2023-10-12 - Next Thursday**

- Crypto I
- Learn the fundamentals of cryptography and encryption!

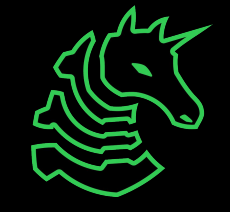

#### **sigpwny{nsa\_backdoor?} ctf.sigpwny.com**

## **Thanks for listening!**

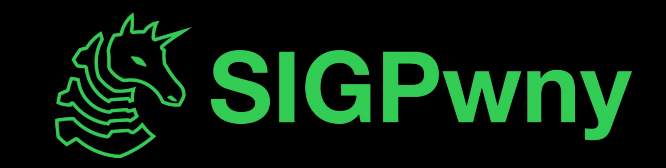